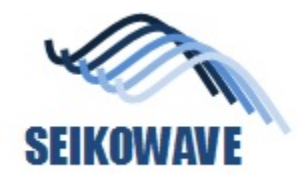

# AP35 – Automatic alignment and stitching of Painting Data

July 25, 2021 SEIKOWAVE

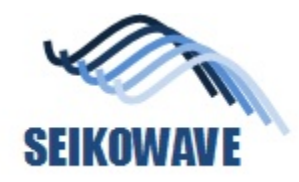

# Scope of this application note

- This application note is applicable when you want to align and stitch the data acquired by Rhino Painting, after Painting function is terminated.
	- This application note is also applicable if you want to eliminate some of the stitched data to improve the alignment quality.
- Condition
	- The procedure described in this application note can be applicable to the data acquired by one cycle of Rhino Painting.
		- Once Painting closes its function, the coordinate system stored in the data acquired by Rhino Painting will be different, so that the data acquired by the other cycle of Rhino Painting cannot be aligned.

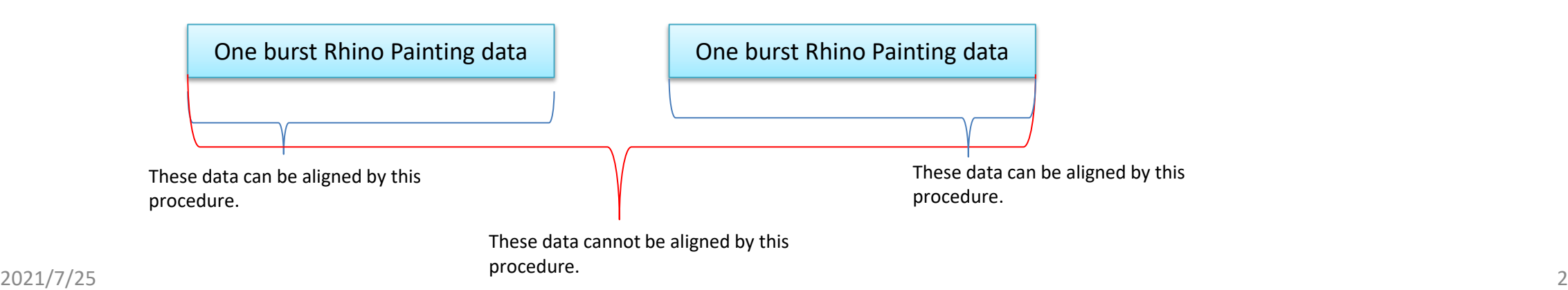

# SEIKOWAVE Step 1; Load the data acquired by Rhino Painting

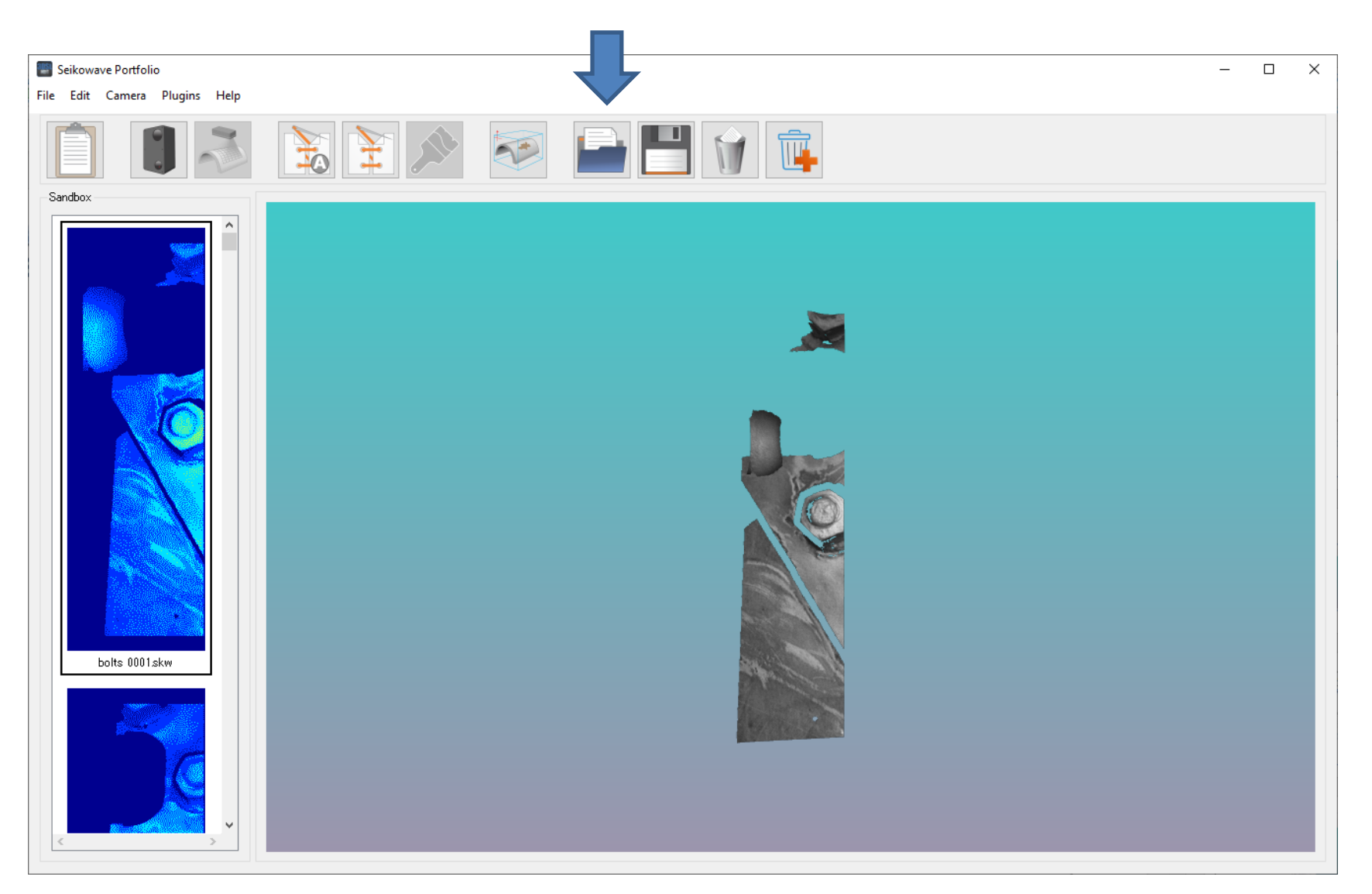

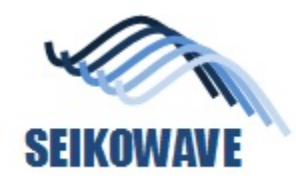

# Step 2; Click "automatic align 3D data" icon

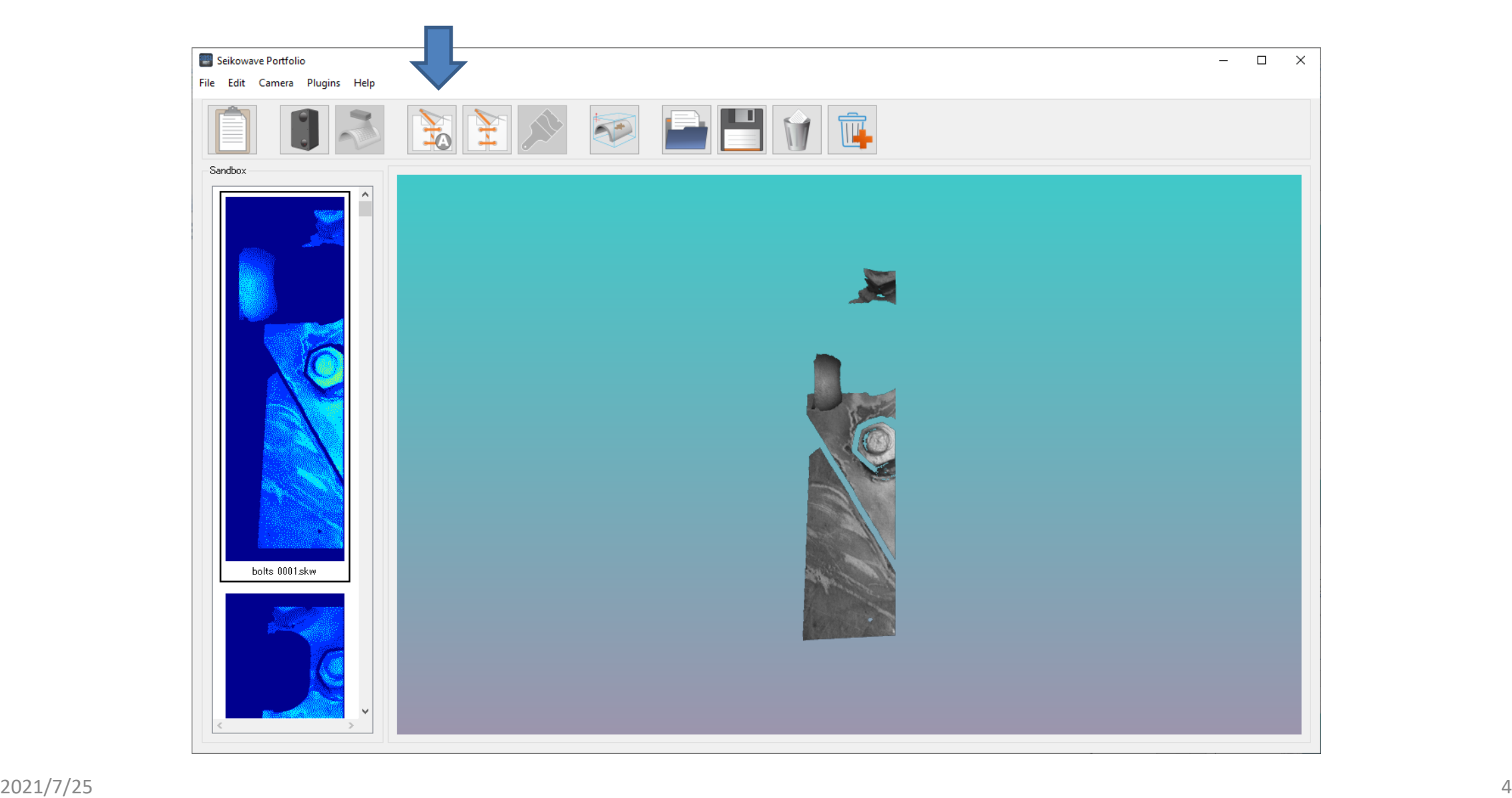

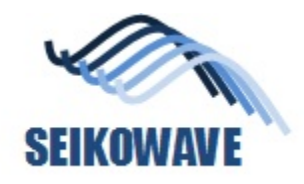

#### Step 3; Ignore error message

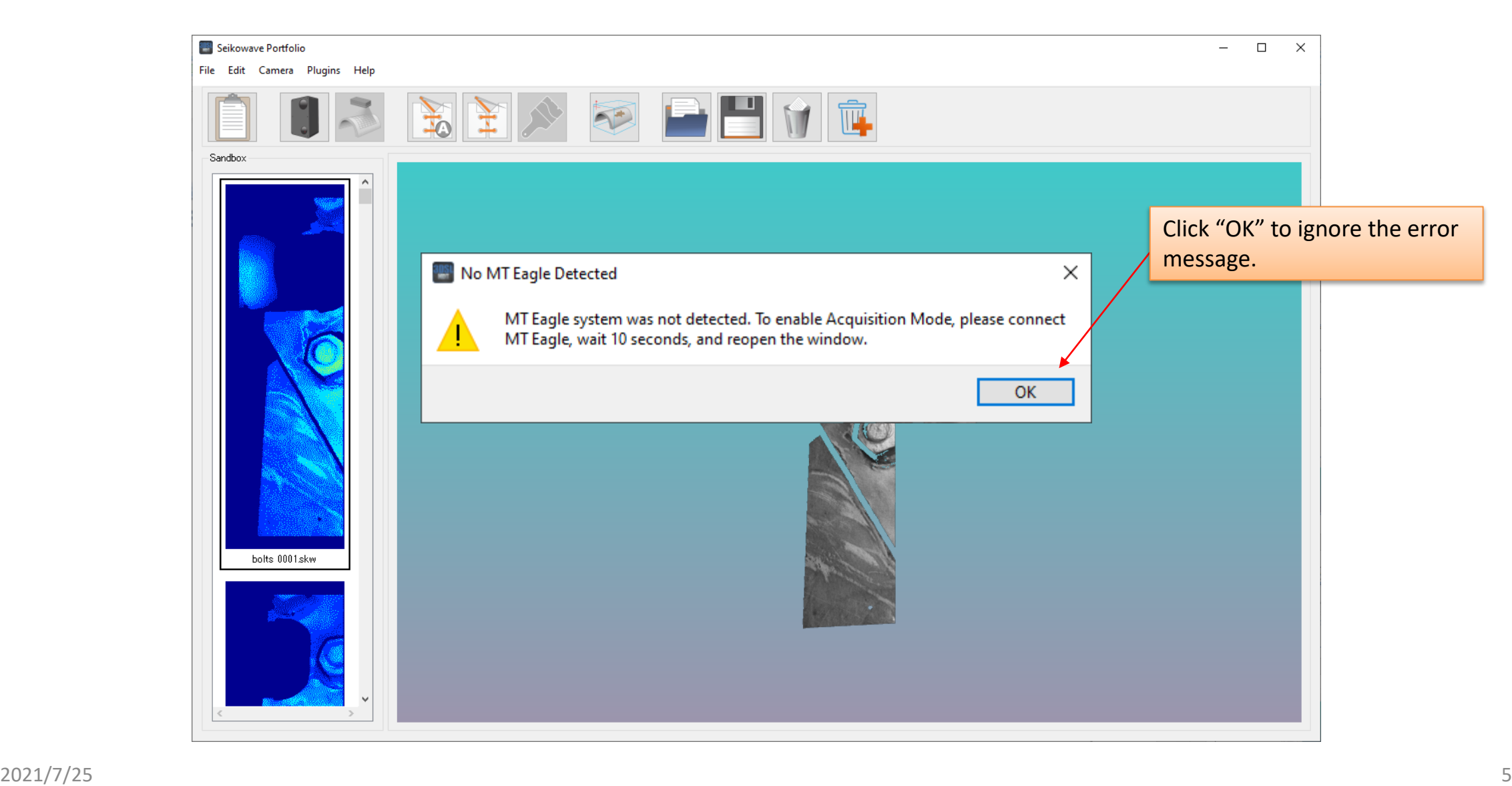

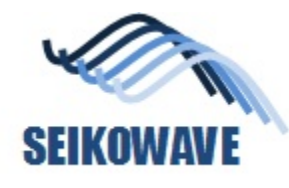

# Step 4; Load the data

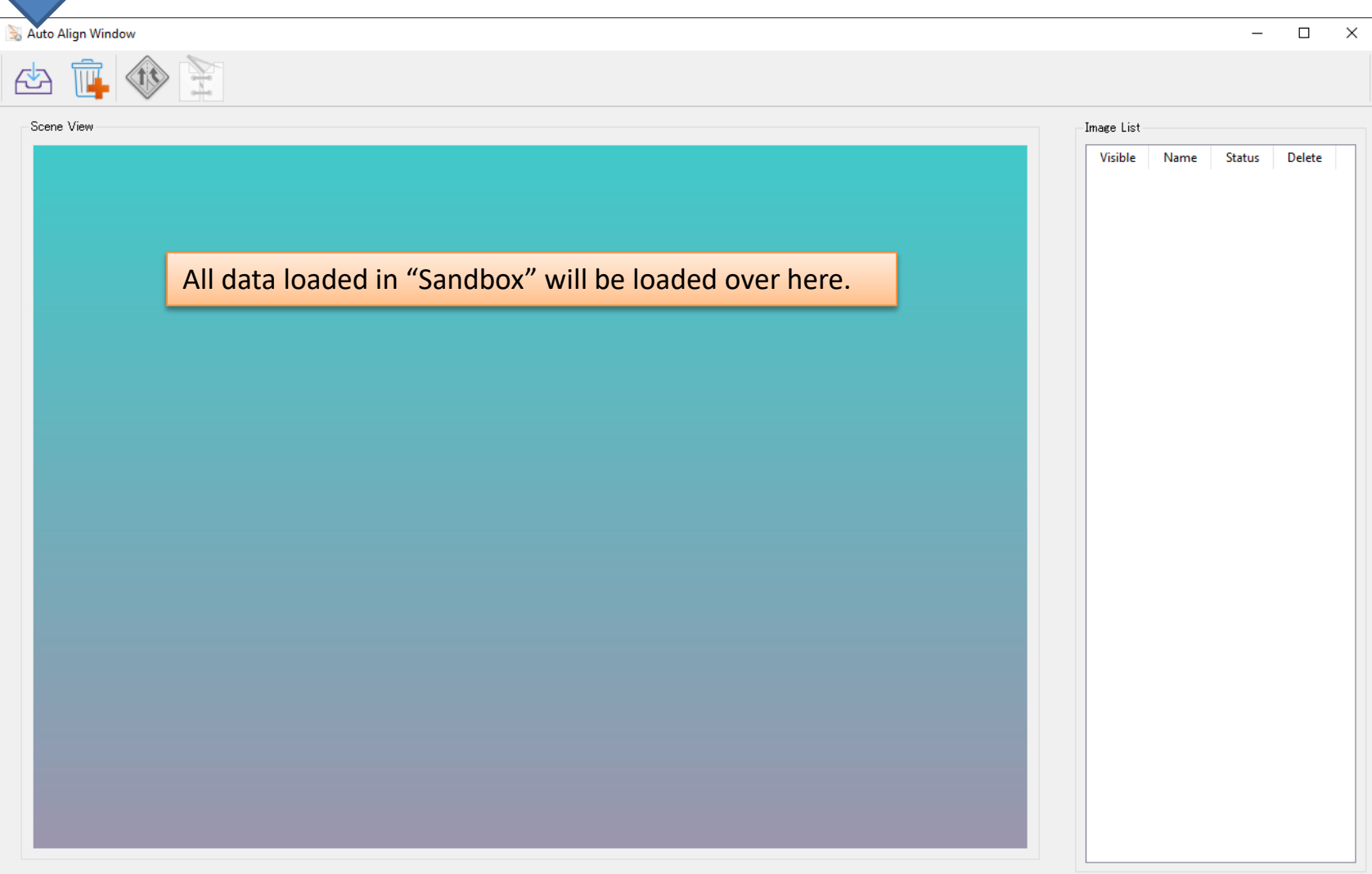

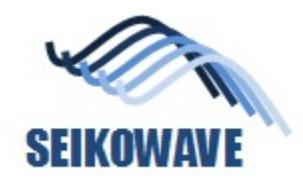

# Step 5; confirm the data

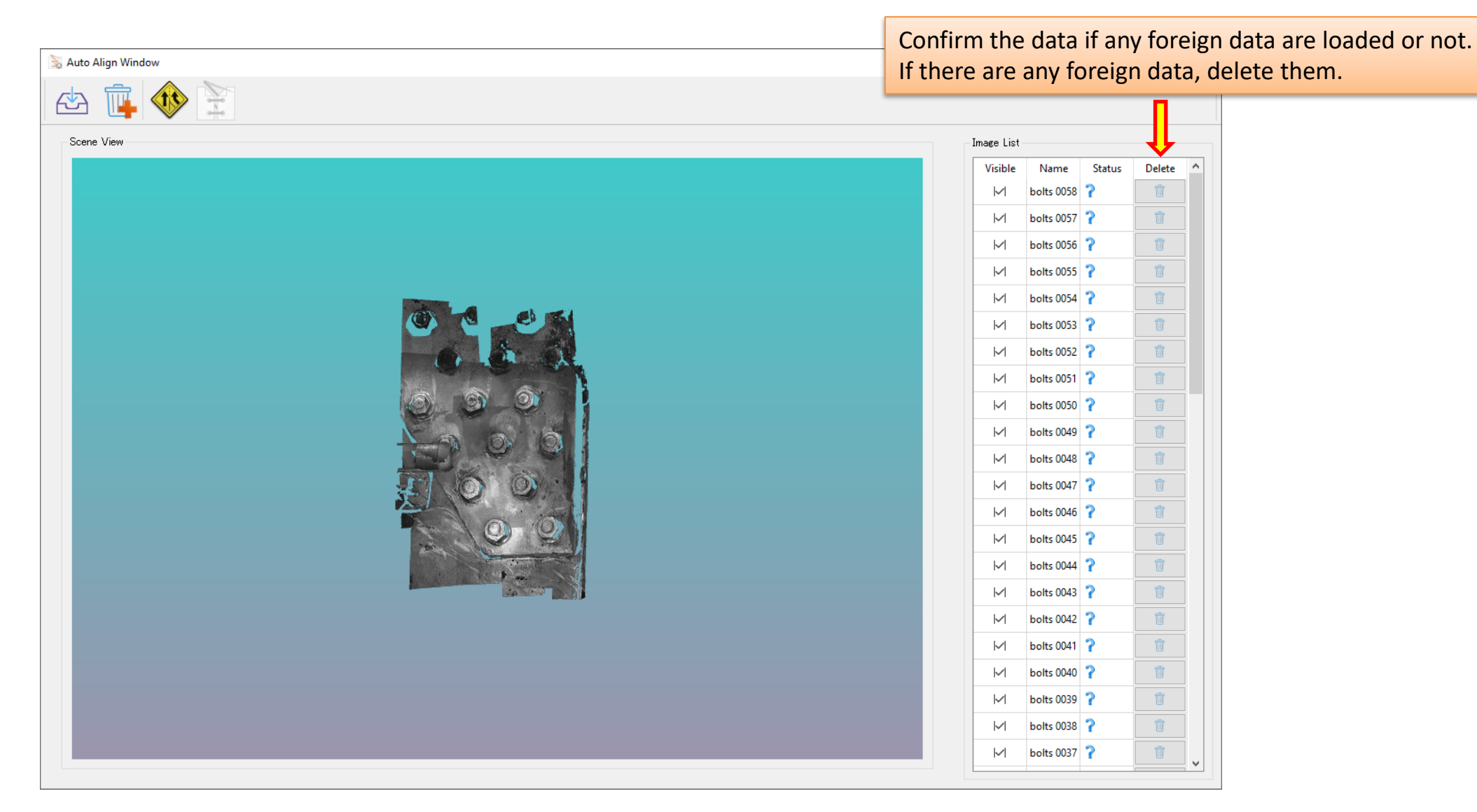

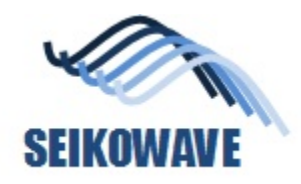

#### Step 6; confirm the data

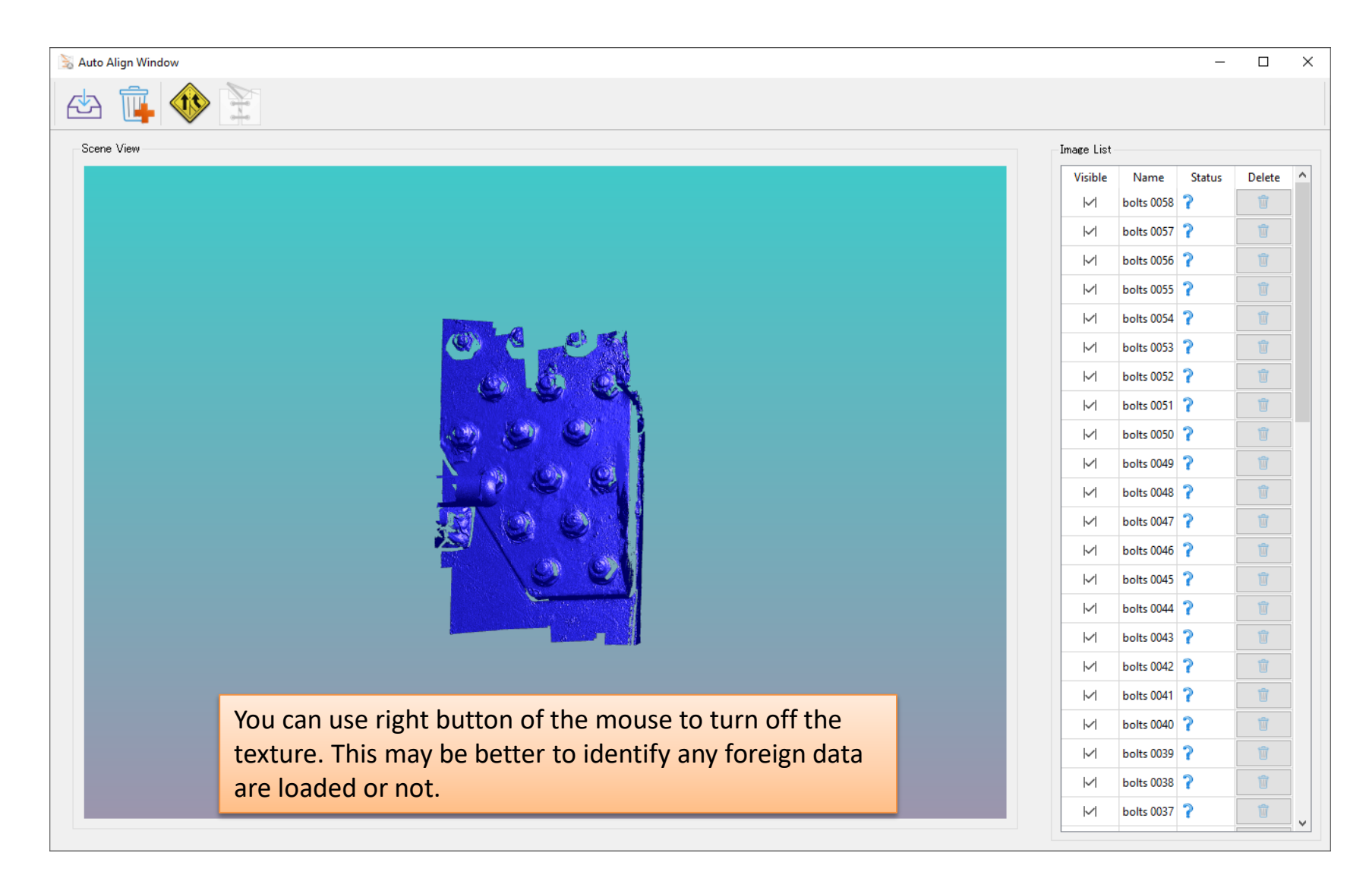

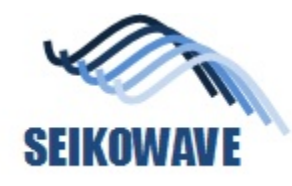

 $\sim$ 

#### Step 7; align the data

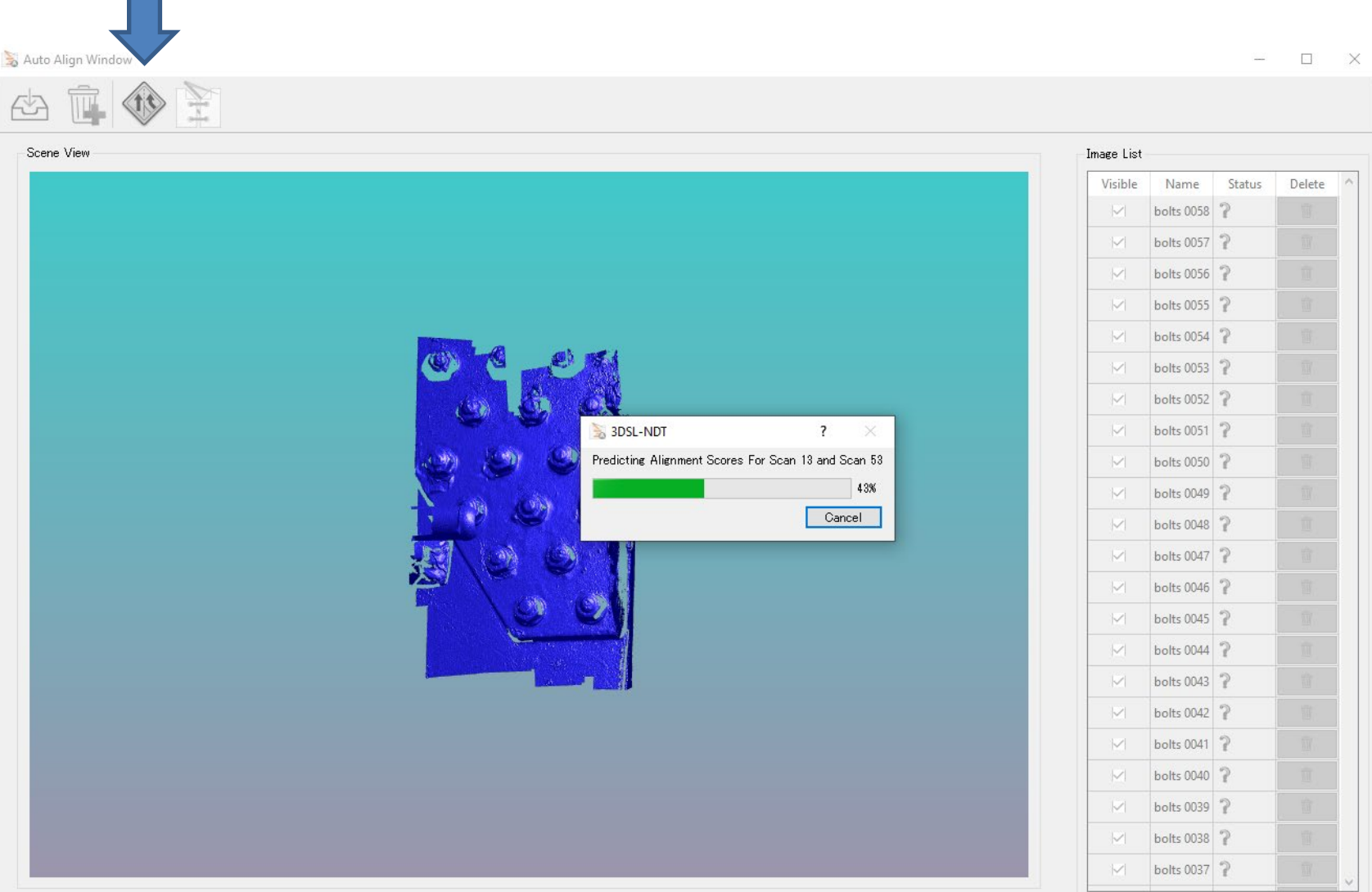

#### Note; If the number of data exceeds 100, alignment may not work due to memory overflow.

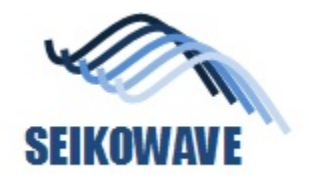

# Step 8; check the alignment result

If there are any misaligned data, you will see "x" mark here. These data should be deleted and align again.

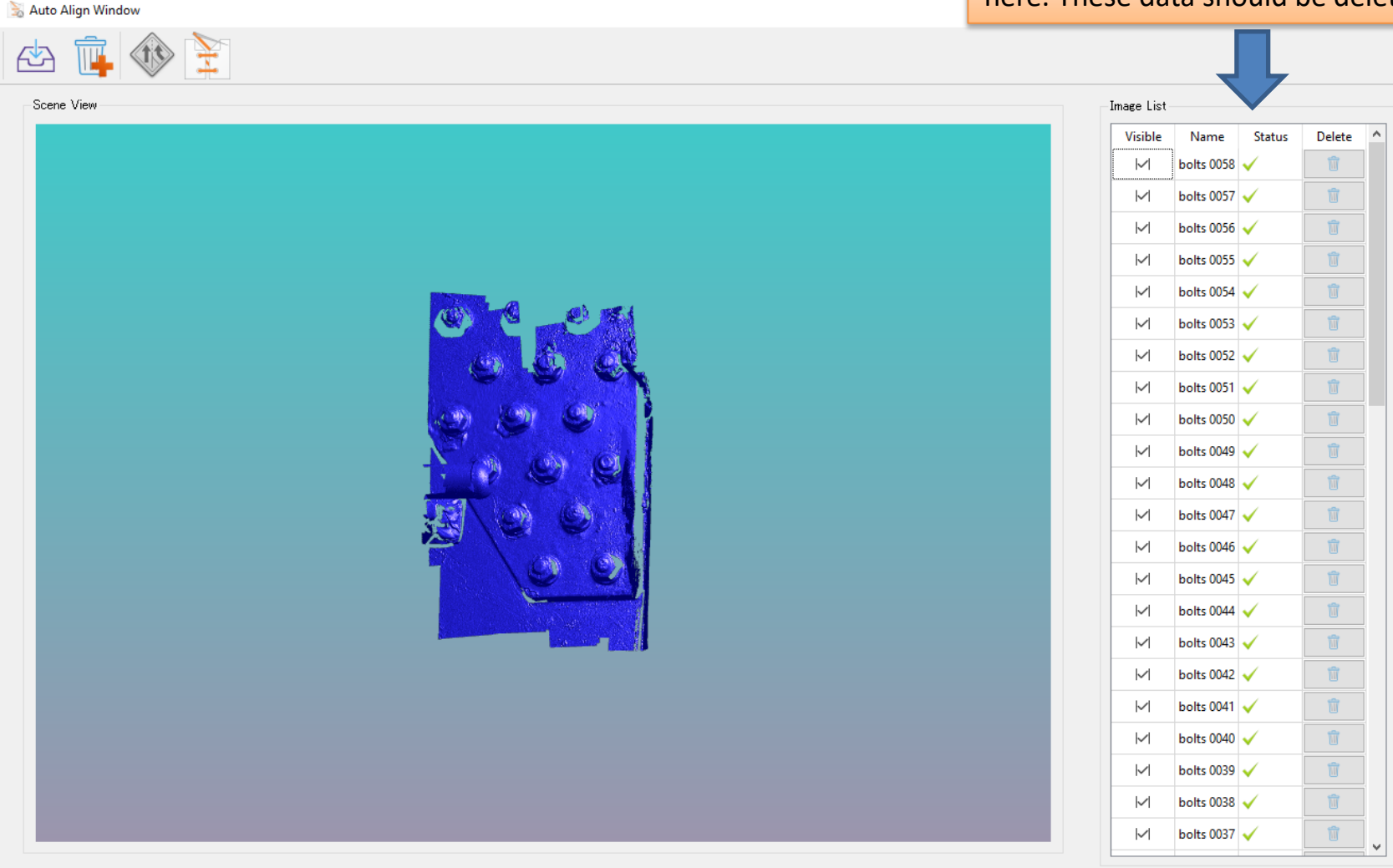

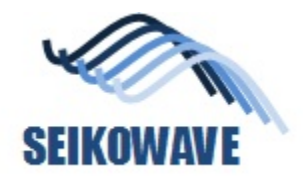

### Step 9; stitch (merge) the aligned data

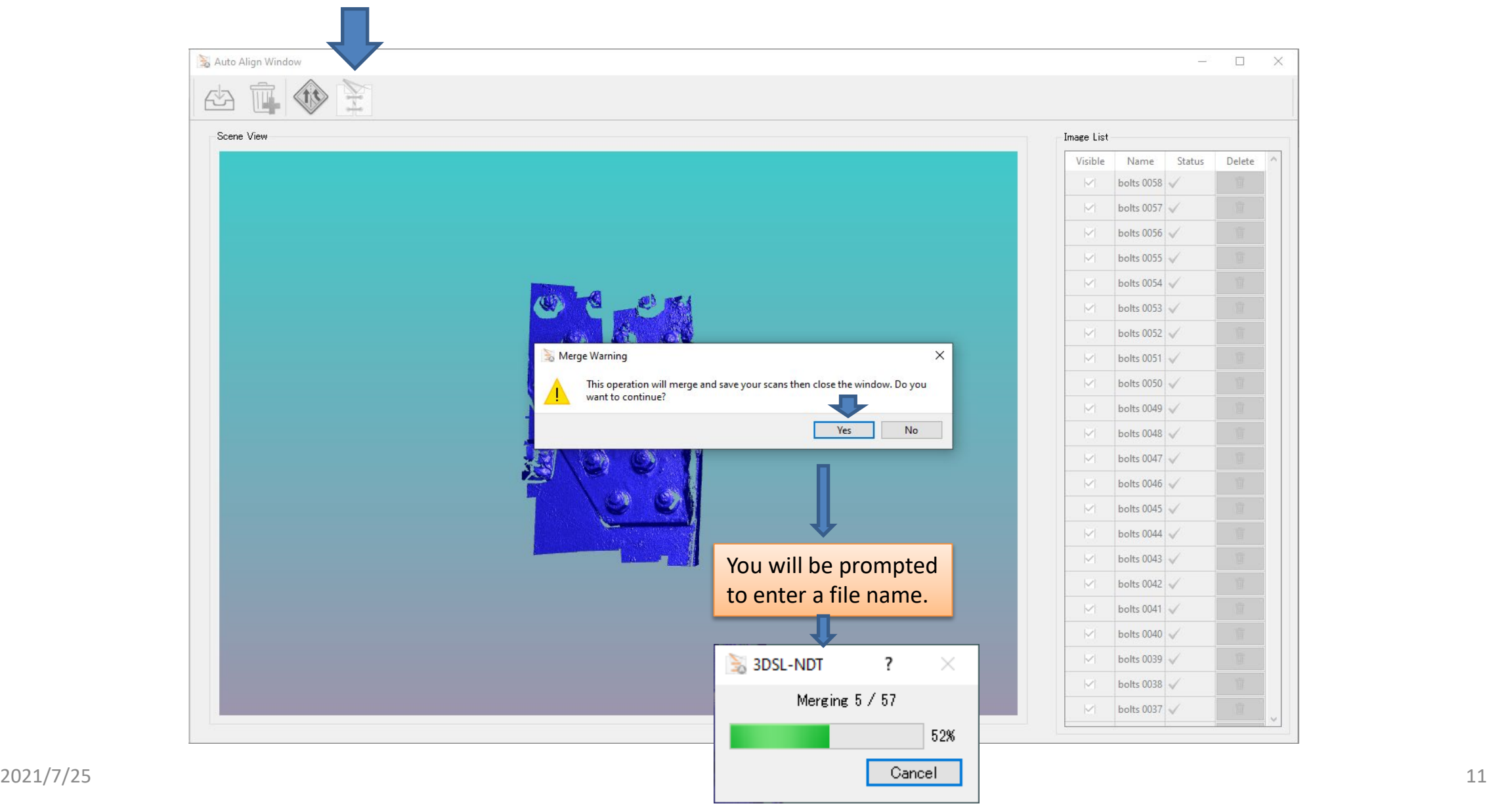

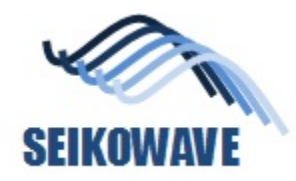

### Finished

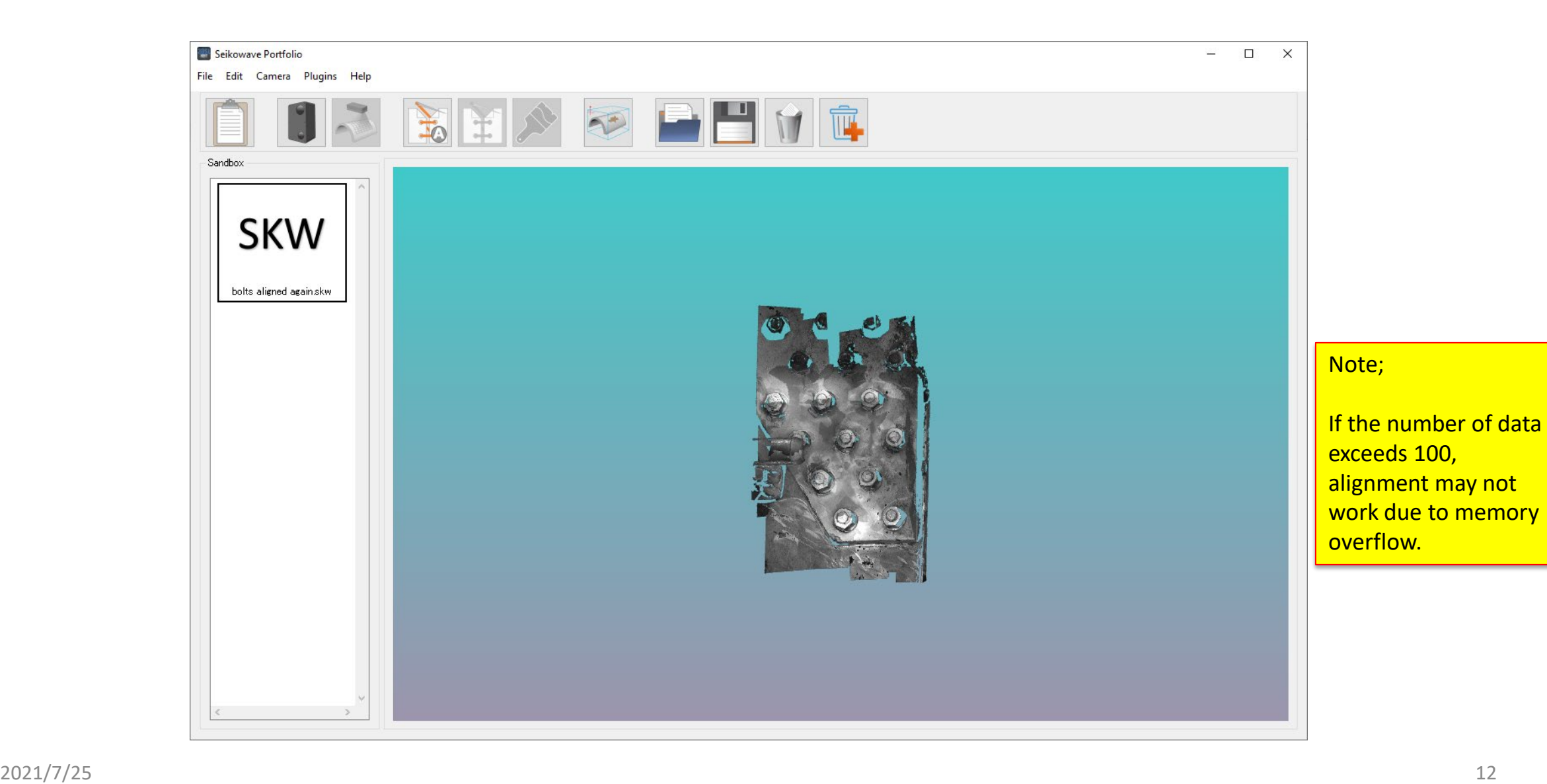